## LET'S PHOTOSHOP: FIXING PHOTOS

Photoshop is an application for editing pixel-based images. It may be used to fix colors and blemishes, design posters or business cards, and much more.

## **EDITING COLORS AND VALUES**

**Adjustment layers** make changes to an image that can be undone or refined. It's like viewing the picture through a lens and adjusting the lens instead of the picture itself (imagine wearing yellow-tinted sunglasses). They are non-destructive changes that do not alter the original image.

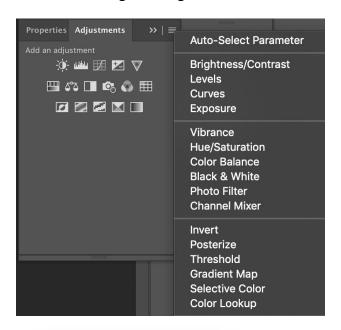

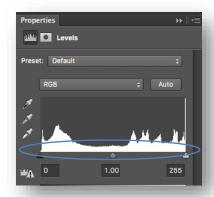

Levels adjusts the black, white, and gray tones to make an image lighter or darker. Move the black, white and gray triangles to adjust the tonal quality.

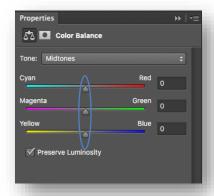

**Color Balance** adjusts the overall color tones of the image. Use the triangles to adjust the balance of the colors.

Arlington Heights Memorial

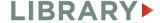

## REPAIRING BLEMISHES

Use the *healing tools* to remove dust, scratches, wrinkles, and other blemishes. These are destructive changes – they will make changes to the original photo. Make sure you duplicate your photo layer so you can work on a copy and revert back to the original if you want to start again.

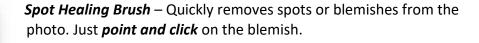

*Healing Brush* – Just like the Spot Healing Tool with more control.

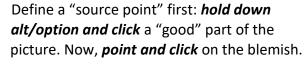

**Patch Tool** – This tool lets you **click and drag** to draw a circle around a blemish. Then, **click and drag** that circle to a "good" area.

**Content-Aware Move Tool** - Moves one part of the picture to another place. **Click and drag** to draw a circle around the area you want to move. Then, **click and drag** that circle to move it elsewhere.

**Red Eye Tool** – Removes red eye. Just **point and click** on the red eye.

## LEARNING RESOURCES

- 1 One-to-One appointment with Digital Services Staff:
  - AHML.info > Services > Appointment Request
  - o 30 minute appointment for residents of Arlington Heights
- 2 Udemy Online Learning:
  - AHML.info > Services > Online Learning
  - Search for Photoshop for a selection of courses. After you select a course, you can take it start to finish or review specific chapters.
- 3 Adobe Tutorials: helpx.adobe.com/photoshop/tutorials

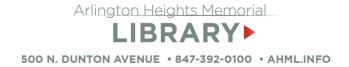